# Validate Network Connectivity In Less Than 10 Seconds

### Key features include:

- Quick and simple to use
- Understand if a network connectivity issue is in the PC or the network and locate the problem if it is in the network
- Zero touch reporting automatically sends every test to Link-Live Cloud Service saving time and ensuring accuracy in reporting
- Priced to fit every IT budget as a personal tool everyone can have allowing teams to solve problems faster without the need for a shared device

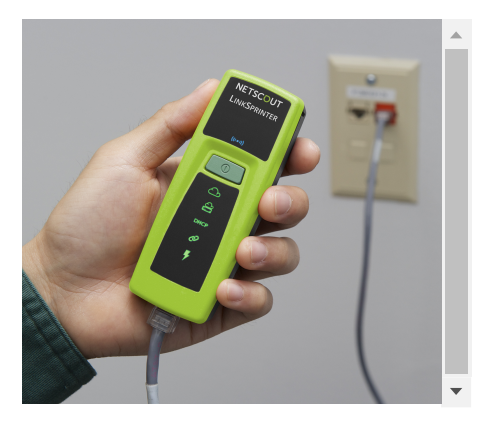

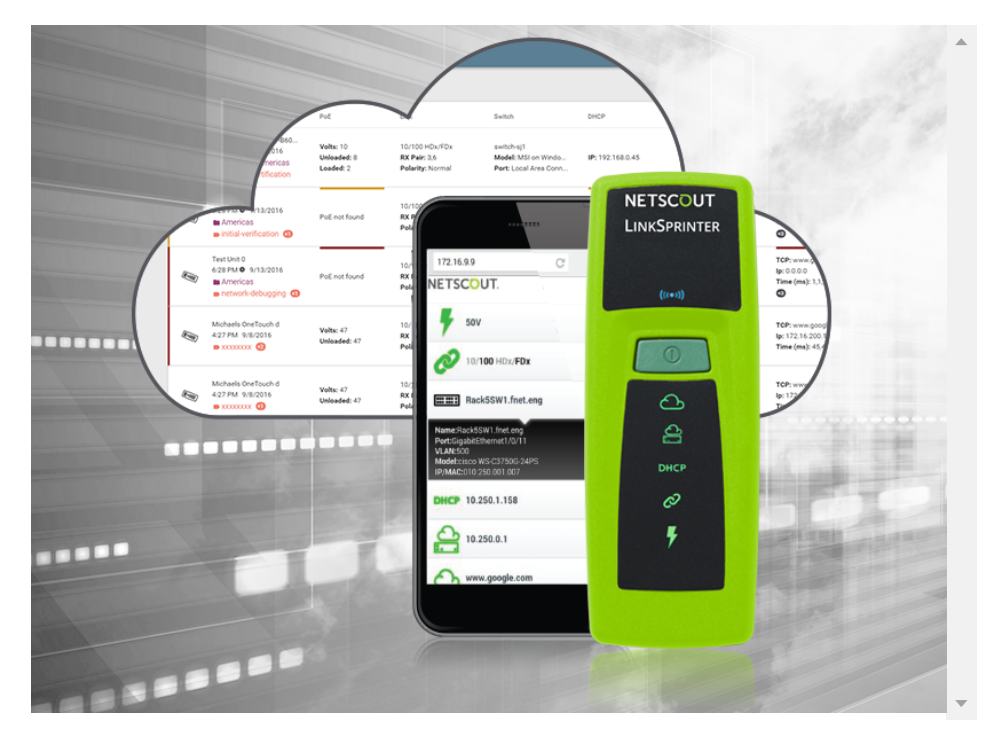

LinkSprinter is a pocket-sized Ethernet tester that provides complete end-to-end network connectivity testing and automated cloud-based reporting all with the touch of a button. LinkSprinter is used by PC help desk, front line technicians, network engineers and many others, to validate network connectivity, cable, and that power is correctly being applied to PoE powered devices.

Simply connect an Ethernet cable and the LinkSprinter goes to work checking the connection path from wall jack to internet, and in less than 10 seconds, you'll know that status of the connection path through color coded LEDs.

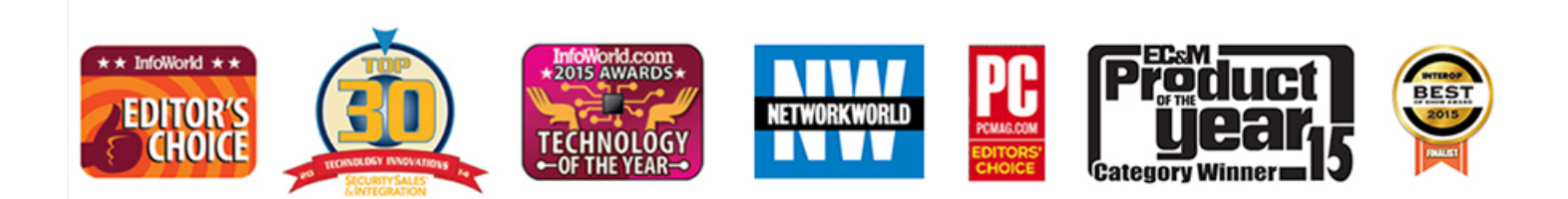

LinkSprinter Awards

### Big Things Come In Small Packages

Don't let LinkSprinter's small stature fool you as it's packed with capability and provides several custom configuration options that can be set per tester or within Link-Live Cloud Service.

LinkSprinter runs a series of standardized tests to ensure consistency in workflow and documentation across team members regardless of skill level.

#### Power Over Ethernet (PoE)

Check to make sure you can power a phone, security camera or Access Point through a specific port. The LinkSprinter Network Tester can even run without batteries on PoE.

#### Link to the Switch

Perform a switch test, which indicates switch name, model, slot, port and VLAN you are connected to using CDP/LLDP/EDP. Know your available speed and duplex settings.

#### DHCP Connection

Confirm that the DHCP server is running and responsive. Request an IP address, get your subnet information, and identify the default gateway and DNS server.

#### Gateway Connection

Verify the gateway/router address and reachability by pinging the device.

#### Internet Connection

Confirm cloud connectivity or internal service reachability. Verify DNS server lookup and application port connectivity.

#### Quick Answers to Common Tasks

#### Moves, Adds, Changes

Validate proper connectivity including IP subnet and VLAN so you're ready when devices arrive.

#### PoE Validation

Ensure switch port provisioning and cabling before installing cameras, phones, or wireless access point.

#### PC Help Desk

Is the problem in the PC or the Network? If it's the network, find out where so you can escalate with facts.

#### Gateway Connection

Verify the gateway/router address and reachability by pinging the device.

#### Remote Site Network Connectivity Validation

Leave one on site as an office assistant can run a test while the NOC sees the detailed result appear on the Link-Live Cloud Service dashboard.

### RESULT MANAGEMENT OPTIONS

### Link-Live Cloud Service

Once the LinkSprinter is connected to the Link-Live Cloud service, basic network connectivity test results are automatically uploaded to the dashboard for project management and reporting. This internet-hosted service is available from anywhere at any time using any device with a browser and internet connection. It is especially useful for managers of remote teams that need visibility to test results instantly. In addition, teams that utilize companions to the LinkSprinter, such as the LinkRunner AT, AirCheck G2, or OneTouch AT have a single dashboard system to manage results from network connectivity tests.

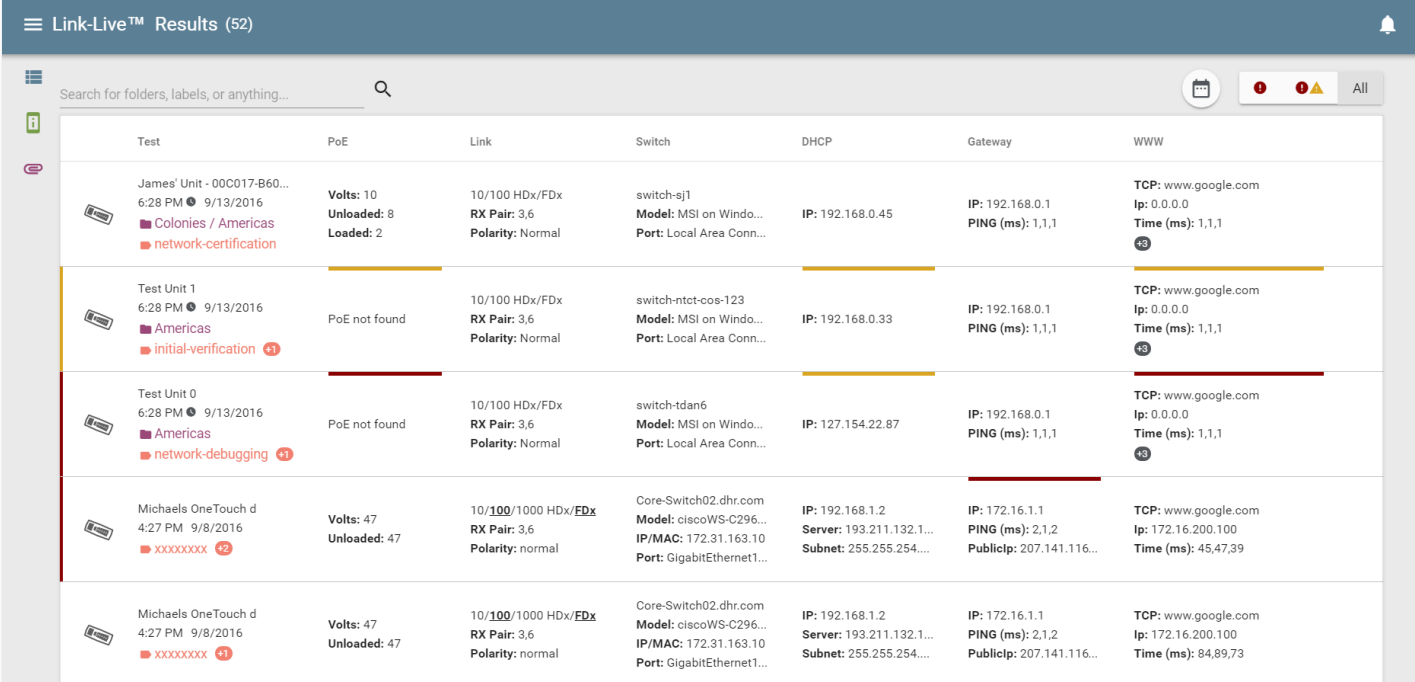

Link-Live dashboard

## **Technical Specifications**

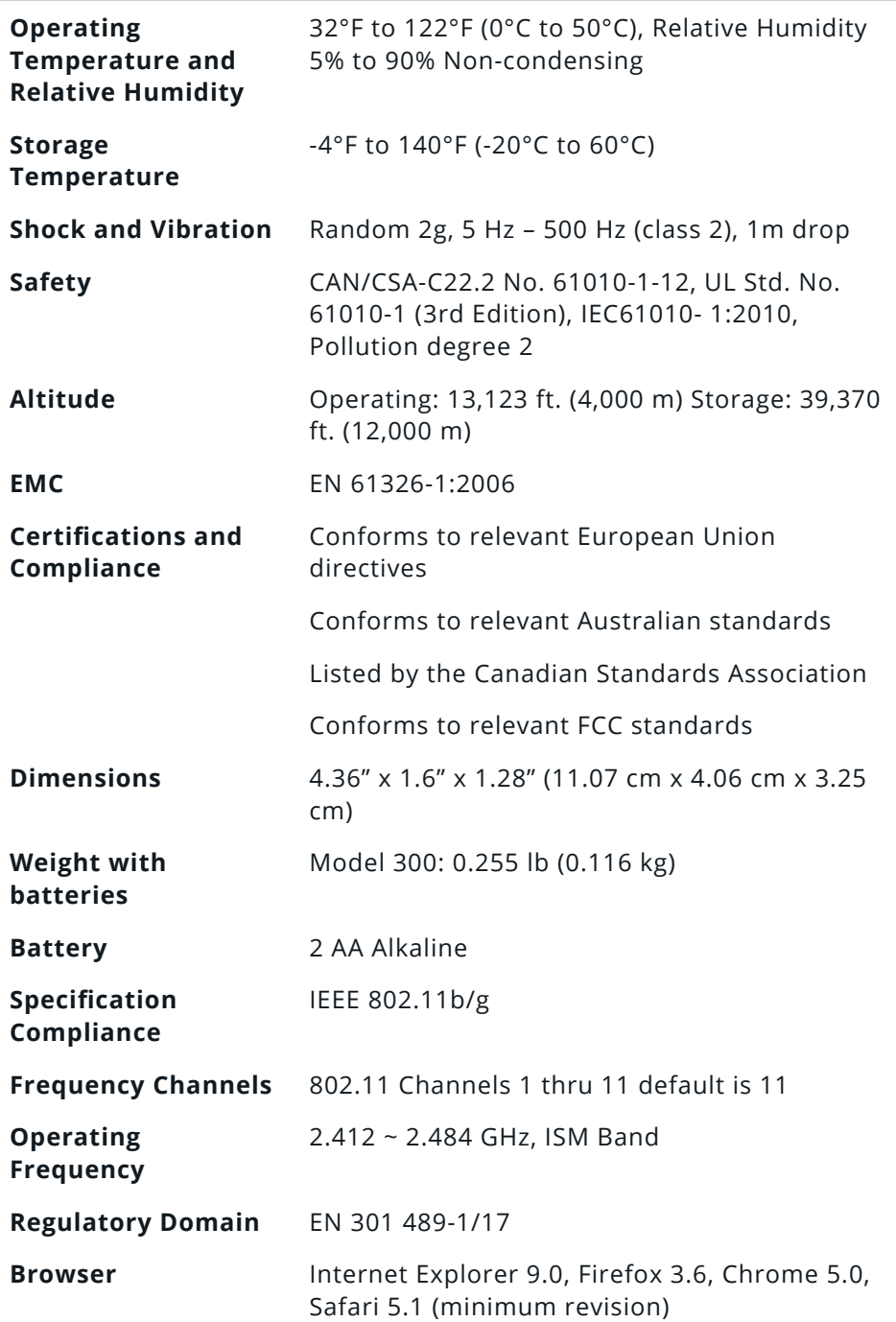

### Ordering Guide

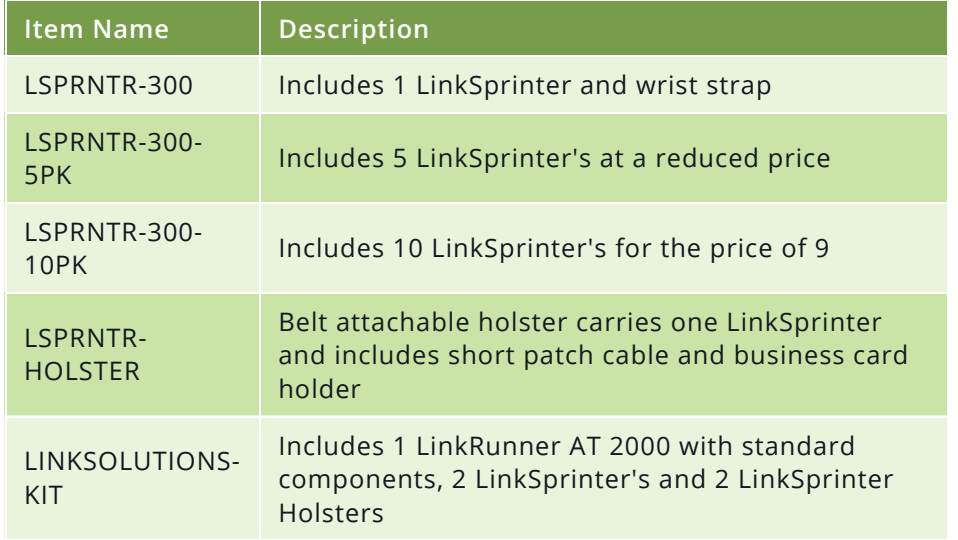

For a complete listing of LinkSprinter models and accessories, visit: <http://enterprise.netscout.com/linksprinter>